Acquisition, Technology and Logistics (AT&L) Mass Update Process for Continuous Learning, Pay Pool, and Demo Date

As part of the AT&L Statement of Work (SOW), there are six new mass update processes for AT&L that were implemented in Patch 52.16 on 18 Apr 04. This document provides instruction on three of the six new mass update processes. The remaining three processes have not been completely tested, are not ready to use. Users are cautioned not to use them until further information and instructions are released to the field

The following instructions should be followed and applied to properly manage and execute the mass update process. While routine AT&L business rules are embedded with the mass update process, the user is cautioned that it is possible to unintentionally update an employee or position record with sensitive acquisition program information that might not apply to that record by using the wrong person or wrong position data.

## **Creating File for Upload**

The first step in mass updates is to create an upload file. It is recommended that users build it as a spreadsheet and save it as a comma delimited (.csv) file. Users can also create files in Notepad (txt); however, the samples provided below are for spreadsheets. The following outlines the file build:

The file layout for each of the six mass update processes is outlined below. The first file layout is for the mass update to Position or Employee Data. This allows the mass update of either employee data or position data in the same mass file update.

# **Acquisition Mass Update Structure**

Continuous Learning, Pay Pool, Demo Date

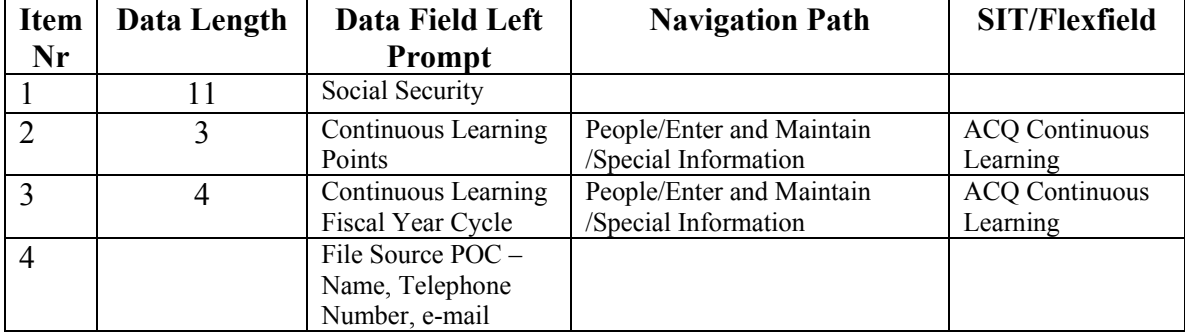

### **ACQ Continuous Learning**

## **Pay Pool Identifier for ACQ Demo Participants**

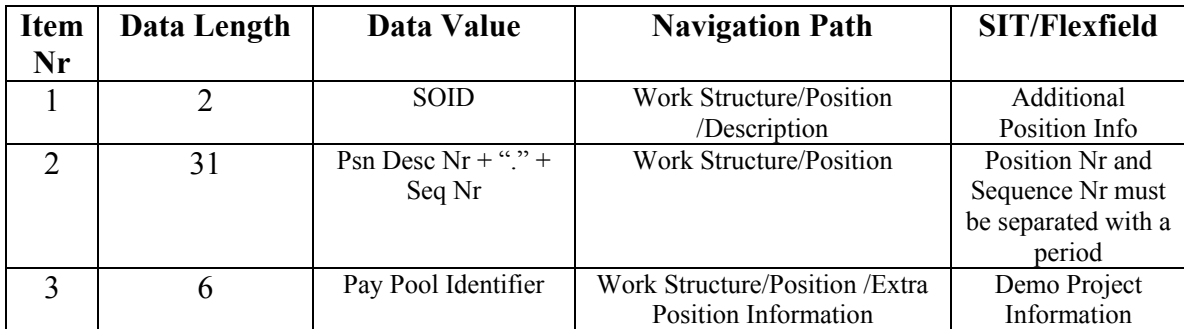

Note: Position is valid after mass update.

## **Demo Date Information**

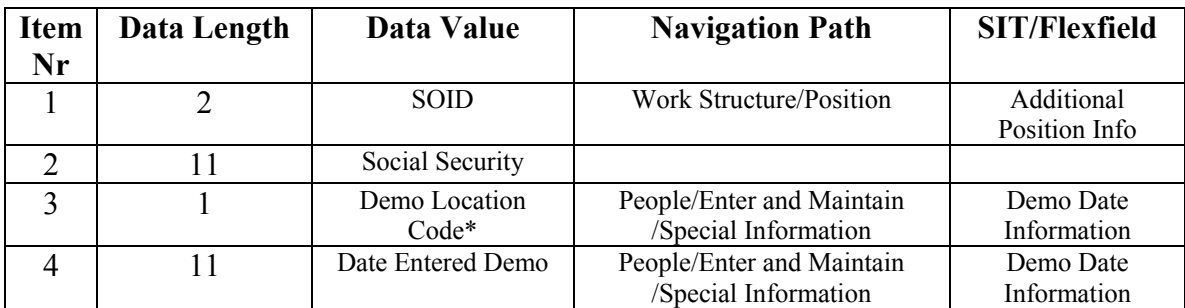

Note 1: Position remains valid after mass update.

Note 2: \*Item Nr 3 is listed as "Demo Location Code" and in DCPDS it is listed as "Demo Type".

Enter data on a spreadsheet; save as a comma delimited file, click  $\Box^{\alpha}$ 

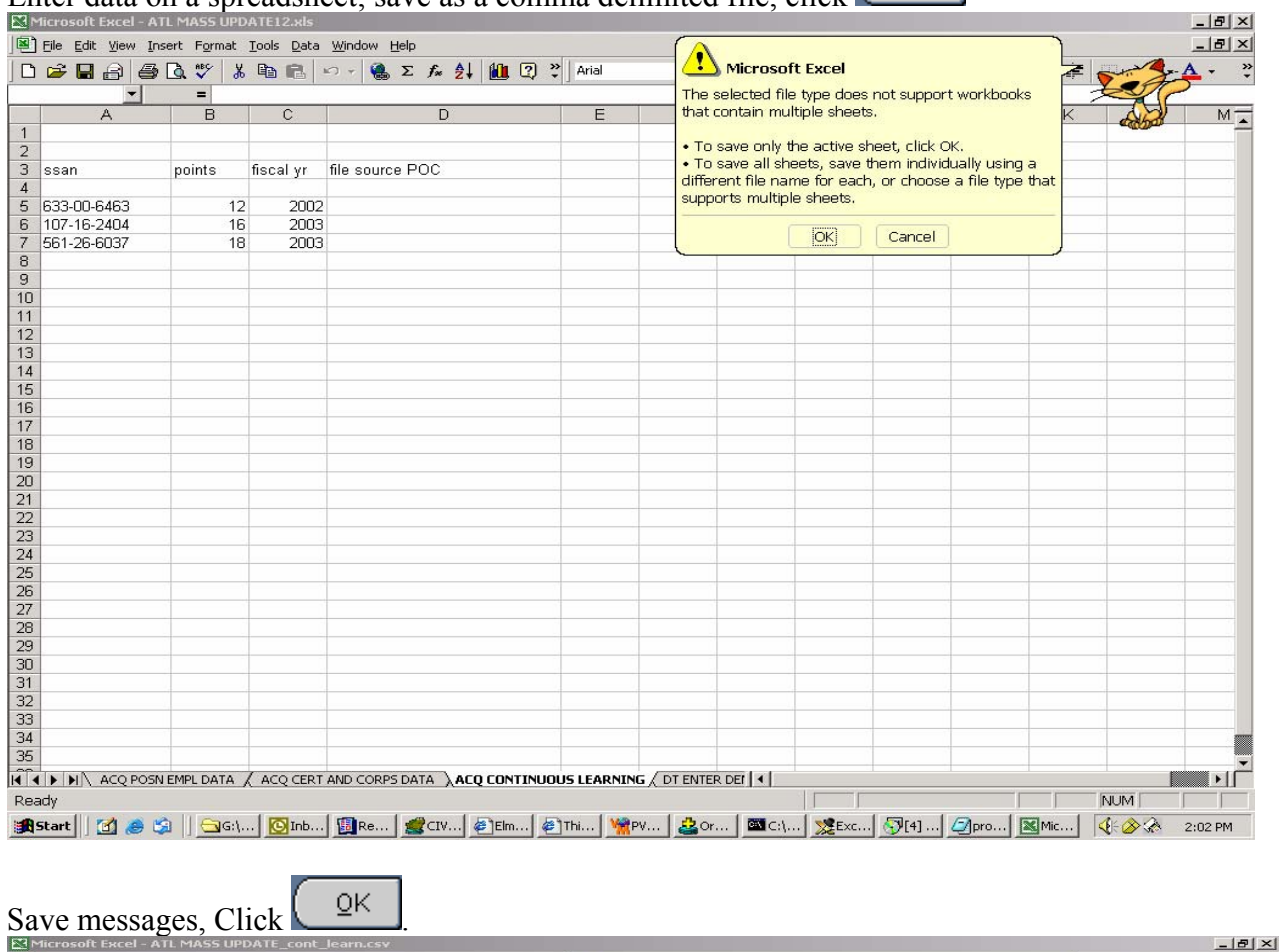

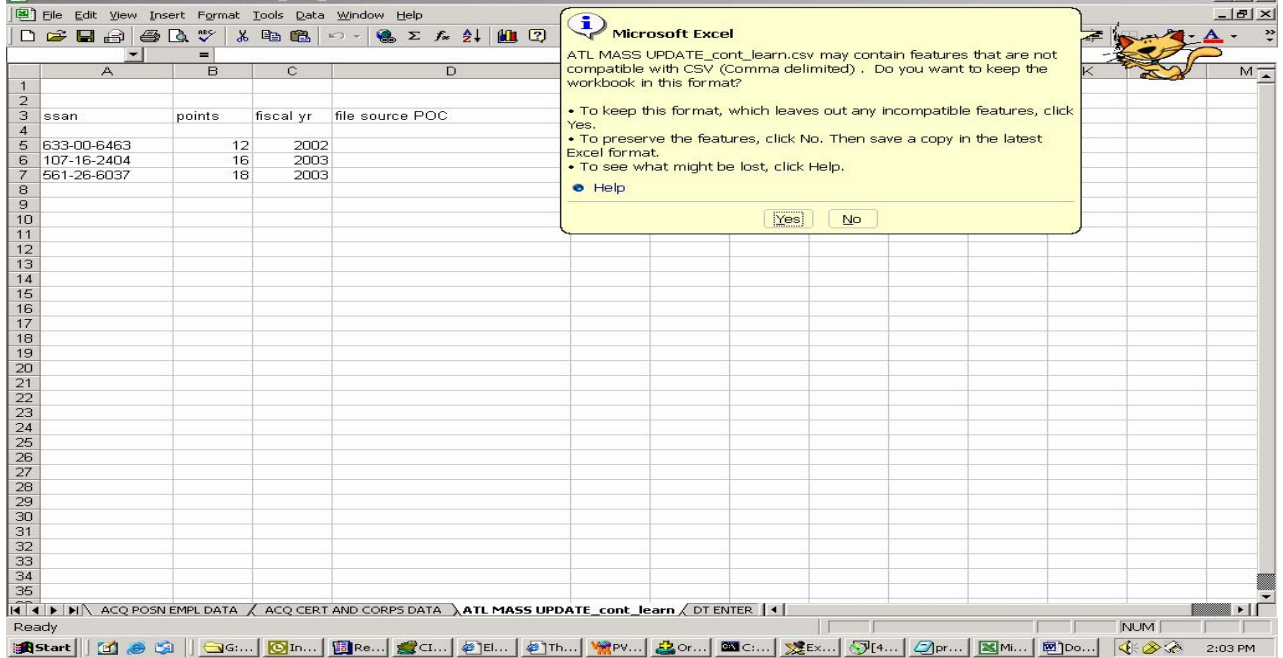

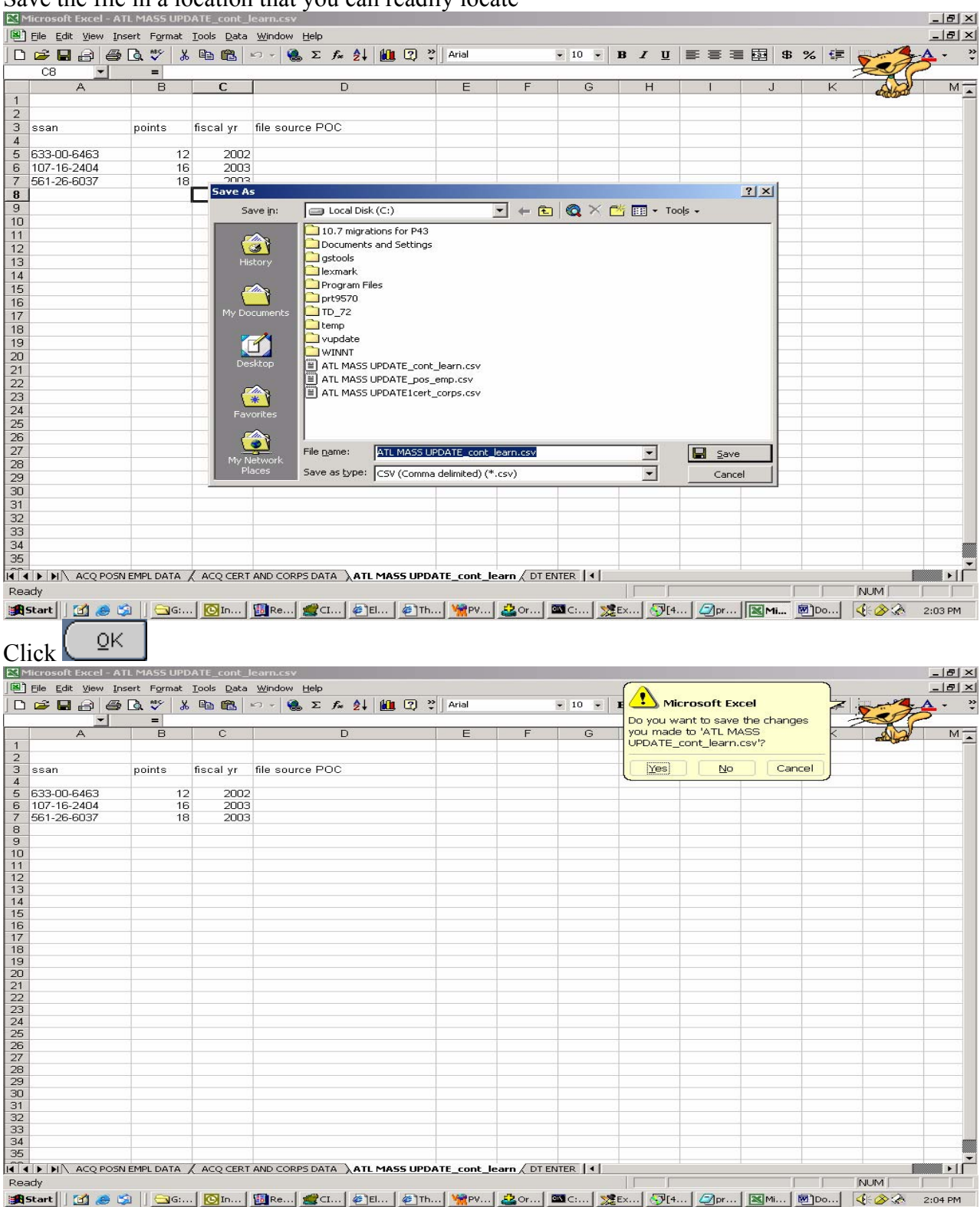

# Save the file in a location that you can readily locate

Optionally, after saving the file you can view it using Notepad. Saving the spreadsheet as a comma delimited file and opening the file in Notepad will allow the user to see the structure. Any record changes can be made either through Notepad or the spreadsheet and saved for later file update. User can open Notepad as follows:

| Edit Vie<br>≡ C:\                             | <b>W.</b> Document1 - Microsoft Word                      |                           |                |                                                                                  |                                                                                                    |            |                                |                                           |                |         |                     |
|-----------------------------------------------|-----------------------------------------------------------|---------------------------|----------------|----------------------------------------------------------------------------------|----------------------------------------------------------------------------------------------------|------------|--------------------------------|-------------------------------------------|----------------|---------|---------------------|
|                                               | Wools, Walsh, Otherstein, Others                          |                           |                |                                                                                  |                                                                                                    |            |                                | $ \Box$ $\times$                          |                |         |                     |
| File                                          |                                                           |                           |                |                                                                                  |                                                                                                    |            |                                |                                           | 412            | $7 -$   |                     |
| Edit                                          | View Favorites Tools                                      | Help                      |                |                                                                                  |                                                                                                    |            |                                |                                           |                |         |                     |
|                                               | ↓Back - → - 臼   Q Search 日Folders ③   啓 啓 ※ ∞   囲 ・ 白 所   |                           |                |                                                                                  |                                                                                                    |            |                                |                                           |                |         |                     |
| Address <b>C:\</b>                            |                                                           |                           |                |                                                                                  |                                                                                                    |            |                                | $\overline{\phantom{a}}$ $\mathcal{O}$ Go |                |         |                     |
| Name /                                        |                                                           |                           | Size Type      |                                                                                  | Modified                                                                                                    | Attributes |                                |                                           |                |         |                     |
|                                               | 10.7 migrations for P43                                   |                           |                | File Folder                                                                      | 7/18/2003 3:34 PM                                                                                                  |            |                                |                                           |                |         |                     |
|                                               | Documents and Settings                                    |                           |                | File Folder                                                                      | 7/14/2003 8:28 AM                                                                                                  | А          |                                |                                           |                |         |                     |
| gstools                                       |                                                           |                           |                | File Folder                                                                      | 4/29/2003 12:00 PM                                                                                                 |            |                                |                                           |                |         |                     |
| $\Box$ lexmark                                |                                                           |                           |                | File Folder                                                                      | 4/29/2003 12:59 PM                                                                                                 |            |                                |                                           |                |         |                     |
| Program Files                                 |                                                           |                           |                | File Folder                                                                      | 10/29/2003 12:01 AM                                                                                                | А          |                                |                                           |                |         |                     |
| $r$ prt9570                                   |                                                           |                           |                | File Folder                                                                      | 4/29/2003 11:57 AM                                                                                                 |            |                                |                                           |                |         |                     |
| $T_{D_72}$                                    |                                                           |                           |                | File Folder                                                                      | 6/30/2003 10:44 AM                                                                                                 |            |                                |                                           |                |         |                     |
| $\Box$ temp                                   |                                                           |                           |                | File Folder                                                                      | 4/29/2003 11:57 AM                                                                                                 |            |                                |                                           |                |         |                     |
| vupdate                                       |                                                           |                           |                | File Folder                                                                      | 7/23/2003 10:43 AM                                                                                                 |            |                                |                                           |                |         |                     |
| <b>WINNT</b>                                  |                                                           |                           |                | File Folder                                                                      | 11/10/2003 1:05 PM                                                                                                 | А          |                                |                                           |                |         |                     |
| NavCClt.Log                                   |                                                           |                           | 6 KB           | <b>Text Document</b>                                                             | 4/29/2003 12:26 PM                                                                                                 | HA         |                                |                                           |                |         |                     |
|                                               | 2koajinit11819.bat                                        |                           | 1 KB           | MS-DOS Batch File                                                                | 3/10/2003 9:30 AM                                                                                                  | А          |                                |                                           |                |         |                     |
|                                               | Acquisition Employee Career Br_271003.txt                 |                           | 38 KB          | <b>Text Document</b>                                                             | 10/27/2003 5:42 PM                                                                                                 |            |                                |                                           |                |         |                     |
|                                               | ATL MASS UPDATE_cont_learn.csv                            |                           | 1 K B          | CSV File                                                                         | 11/11/2003 2:03 PM                                                                                                 |            |                                |                                           |                |         |                     |
|                                               | ATL MASS UPDATE_pos_emp.csv<br>ATL MASS UPDATE12.xls      |                           | 3 K B<br>26 KB | CSV File<br>Microsoft Excel Wor                                                  | 11/11/2003 2:00 PM<br>11/11/2003 2:01 PM                                                                           |            |                                |                                           |                |         |                     |
|                                               | ATL MASS UPDATE Loeth co                                  |                           | 1 KB           | CSV File                                                                         | 11/11/2003 2:01 PM                                                                                                 |            |                                |                                           |                |         |                     |
| <b>AUTOEXEC</b>                               | Open                                                      |                           | 0 KB           | MS-DOS Batch File                                                                | 4/29/2003 11:26 AM                                                                                                 |            |                                |                                           |                |         |                     |
| <b>BOOT.INI</b>                               | Edit                                                      |                           | 1 KB           | Configuration Settings                                                           | 4/1/2003 10:06 AM                                                                                                  |            |                                |                                           |                |         |                     |
| certdb.txt                                    | Print                                                     |                           | 5 KB           | <b>Text Document</b>                                                             | 1/30/2003 11:53 AM                                                                                                 |            |                                |                                           |                |         |                     |
| CONFIG.SY                                     | Scan for Viruses                                          |                           | 0 KB           | System file                                                                      | 4/29/2003 11:26 AM                                                                                                 | H          |                                |                                           |                |         |                     |
| $=$ exit                                      | Open With                                                 |                           | 0 KB           | File                                                                             | 11/3/2003 3:30 PM                                                                                                  | А          |                                |                                           |                |         |                     |
|                                               | a identitydb. <b>g</b> WinZip                             |                           | $4 K$ B        | OBJ File                                                                         | 10/18/2002 7:31 AM                                                                                                 | А          |                                |                                           |                |         |                     |
| ipconfig                                      |                                                           |                           | 0 KB           | File                                                                             | 11/3/2003 3:30 PM                                                                                                  | A          |                                |                                           |                |         |                     |
| islv.ini                                      | Send To                                                   |                           | 3 KB           | Configuration Settings                                                           | 7/31/2003 9:36 AM                                                                                                  | А          |                                |                                           |                |         |                     |
| Type: CSV File                                | Cut                                                       |                           |                |                                                                                  |                                                                                                    | 666 bytes  | My Computer                    |                                           |                |         |                     |
|                                               | Copy                                                      |                           |                |                                                                                  |                                                                                                    |            |                                |                                           |                |         |                     |
|                                               |                                                           |                           |                |                                                                                  |                                                                                                    |            |                                |                                           |                |         |                     |
|                                               | Create Shortcut                                           |                           |                | SN EMPL DATA / ACQ CERT AND CORPS DATA ATL MASS UPDATE_cont_learn / DT ENTER   4 |                                                                                                    |            | $\blacksquare \cdot \text{if}$ |                                           |                |         |                     |
|                                               | Delete                                                    |                           |                |                                                                                  |                                                                                                    |            | <b>NUM</b>                     |                                           |                |         |                     |
|                                               | Rename                                                    |                           |                |                                                                                  | மே   <mark>அல்  இல்  இல்  தி</mark> டே.  சிற்  சிற்  <mark>இல்  இல்  இல்  இல்  இல்  இல்  இல்  (4-3-2- 2018)</mark> |            |                                |                                           |                |         |                     |
|                                               | <b>Properties</b>                                         |                           |                |                                                                                  |                                                                                                    |            |                                |                                           |                |         |                     |
| $\equiv$ $\approx$ $\approx$ $\approx$ $\sim$ |                                                           |                           |                |                                                                                  |                                                                                                    |            |                                |                                           |                |         |                     |
|                                               |                                                           |                           |                |                                                                                  |                                                                                                    |            |                                |                                           |                |         | 2:05 PM             |
|                                               |                                                           |                           |                |                                                                                  |                                                                                                    |            |                                |                                           |                |         |                     |
|                                               |                                                           |                           |                |                                                                                  |                                                                                                    |            |                                |                                           |                |         |                     |
|                                               | Select 'Choose Program'                                   |                           |                |                                                                                  |                                                                                                    |            |                                |                                           |                |         |                     |
| Document1 - Microsoft Word                    |                                                           |                           |                |                                                                                  |                                                                                                    |            |                                |                                           |                |         |                     |
|                                               | Wools, Walder (1984-days, 1984-                           |                           |                |                                                                                  |                                                                                                    |            |                                |                                           |                |         |                     |
| Eile Edit Vie<br>$=$ C:\                      |                                                           |                           |                |                                                                                  |                                                                                                    |            |                                | $\Box$ $\Box$ $\times$                    |                |         |                     |
|                                               |                                                           | Help                      |                |                                                                                  |                                                                                                    |            |                                |                                           |                | $7 - 1$ |                     |
|                                               | File Edit View Favorites Tools                            |                           |                |                                                                                  |                                                                                                    |            |                                |                                           | 御記             |         |                     |
|                                               | $\leftarrow$ Back $\rightarrow$ $\rightarrow$ $\sim$<br>国 | Search & Folders 3        |                | $22 \times 21$<br>囲 有面                                                           |                                                                                                    |            |                                |                                           |                |         |                     |
| Address <b>EX</b> C:\                         |                                                           |                           |                |                                                                                  |                                                                                                    |            |                                | $\curvearrowright$ Go<br>ᅬ                |                |         |                     |
|                                               |                                                           |                           |                |                                                                                  |                                                                                                    |            |                                |                                           |                |         |                     |
| Name /                                        |                                                           |                           | Size Type      |                                                                                  | Modified                                                                                                    | Attributes |                                |                                           |                |         |                     |
|                                               | 10.7 migrations for P43                                   |                           |                | File Folder                                                                      | 7/18/2003 3:34 PM                                                                                                  |            |                                |                                           |                |         |                     |
|                                               | Documents and Settings                                    |                           |                | File Folder                                                                      | 7/14/2003 8:28 AM                                                                                                  | А          |                                |                                           |                |         |                     |
| gstools                                       |                                                           |                           |                | File Folder                                                                      | 4/29/2003 12:00 PM                                                                                                 |            |                                |                                           |                |         |                     |
| lexmark                                       |                                                           |                           |                | File Folder                                                                      | 4/29/2003 12:59 PM                                                                                                 |            |                                |                                           |                |         |                     |
| Program Files                                 |                                                           |                           |                | File Folder                                                                      | 10/29/2003 12:01 AM                                                                                                | A          |                                |                                           |                |         |                     |
| $\Box$ prt9570                                |                                                           |                           |                | File Folder                                                                      | 4/29/2003 11:57 AM                                                                                                 |            |                                |                                           |                |         |                     |
| $TD_72$                                       |                                                           |                           |                | File Folder                                                                      | 6/30/2003 10:44 AM                                                                                                 |            |                                |                                           |                |         |                     |
| $\Box$ temp                                   |                                                           |                           |                | File Folder                                                                      | 4/29/2003 11:57 AM                                                                                                 |            |                                |                                           |                |         |                     |
| $\Box$ vupdate                                |                                                           |                           |                | File Folder                                                                      | 7/23/2003 10:43 AM                                                                                                 |            |                                |                                           |                |         |                     |
| WINNT                                         |                                                           |                           |                | File Folder                                                                      | 11/10/2003 1:05 PM                                                                                                 | А          |                                |                                           |                |         |                     |
| D _NavCClt.Log                                |                                                           |                           | 6 KB           | <b>Text Document</b>                                                             | 4/29/2003 12:26 PM                                                                                                 | <b>HA</b>  |                                |                                           |                |         |                     |
|                                               | 2koajinit11819.bat                                        |                           | $1 K$ B        | MS-DOS Batch File                                                                | 3/10/2003 9:30 AM                                                                                                  | А          |                                |                                           |                |         |                     |
|                                               | Acquisition Employee Career Br_271003.txt                 |                           | 38 KB          | <b>Text Document</b>                                                             | 10/27/2003 5:42 PM                                                                                                 |            |                                |                                           |                |         |                     |
|                                               | ATL MASS UPDATE_cont_learn.csv                            |                           | $1 K$ B        | CSV File                                                                         | 11/11/2003 2:03 PM                                                                                                 |            |                                |                                           |                |         |                     |
|                                               | ATL MASS UPDATE_pos_emp.csv                               |                           | 3 K B          | CSV File                                                                         | 11/11/2003 2:00 PM                                                                                                 |            |                                |                                           |                |         |                     |
|                                               | ATL MASS UPDATE12.xls                                     |                           | 26 KB          | Microsoft Excel Wor                                                              | 11/11/2003 2:01 PM                                                                                                 |            |                                |                                           |                |         |                     |
|                                               | ATL MASS UPDATE Leert_corns.csv                           |                           | 1 K B          | CSV File                                                                         | 11/11/2003 2:01 PM                                                                                                 |            |                                |                                           |                |         |                     |
| AUTOEXEC                                      | Open                                                      |                           | 0 KB           | MS-DOS Batch File                                                                | 4/29/2003 11:26 AM                                                                                                 |            |                                |                                           |                |         |                     |
| $\frac{12}{10}$ BOOT. INI                     | Edit                                                      |                           | 1 KB           | <b>Configuration Settings</b>                                                    | 4/1/2003 10:06 AM                                                                                                  |            |                                |                                           |                |         |                     |
| certdb.txt                                    | Print                                                     |                           | 5 KB           | <b>Text Document</b>                                                             | 1/30/2003 11:53 AM                                                                                                 | А          |                                |                                           |                |         |                     |
| CONFIG.SY                                     | Scan for Viruses                                          |                           | R              | System file                                                                      | 4/29/2003 11:26 AM                                                                                                 |            |                                |                                           |                |         |                     |
| a exit                                        | Open With                                                 | Notepad                   |                | File                                                                             | 11/3/2003 3:30 PM                                                                                                  | А          |                                |                                           |                |         |                     |
|                                               | dentitydb. WinZip                                         | Internet Explorer         |                | OBJ File                                                                         | 10/18/2002 7:31 AM                                                                                                 | А          |                                |                                           |                |         |                     |
| inconfig                                      |                                                           |                           |                | File                                                                             | 11/3/2003 3:30 PM                                                                                                  | А          |                                |                                           |                |         |                     |
| isly.ini                                      | Send To                                                   | Choose Program            |                | Configuration Settings 7/31/2003 9:36 AM                                         |                                                                                                    | А          |                                |                                           | $\blacksquare$ |         |                     |
|                                               | Cut                                                       |                           |                |                                                                                  |                                                                                                    |            |                                |                                           |                |         |                     |
|                                               | Copy                                                      | Delete                    |                | er Joan / Hillsblill [41]                                                        |                                                                                                    | since of   |                                |                                           |                |         |                     |
|                                               |                                                           | Rename                    |                | [Check Check Care Care Check Check Check Check Check Check Check                 |                                                                                                    |            |                                |                                           |                |         |                     |
|                                               | Create Shortcut                                           | <b>Properties</b>         |                |                                                                                  |                                                                                                    |            | $\frac{8}{1}$<br>1×1           |                                           |                |         |                     |
|                                               | Delete                                                    | <b>At 5.5°</b><br>$212 -$ |                | un z cel z First first fort form 600                                             |                                                                                                    |            |                                |                                           |                |         | $ B$ $\times$       |
|                                               | Rename                                                    |                           |                |                                                                                  | GI   GK   GR.   GR.   GR.   GR.   DR.   DR.   HR.   HR.   MAN.   GR.   GR.   HR.   GR.   GR.   ER.   ED.   CA      |            |                                |                                           |                |         |                     |
|                                               | Properties                                                |                           |                |                                                                                  |                                                                                                    |            |                                |                                           |                |         |                     |
|                                               |                                                           |                           |                |                                                                                  |                                                                                                    |            |                                |                                           |                |         | $\vert \cdot \vert$ |
| $\blacksquare$<br>Page 3<br>Sec <sub>1</sub>  | At 1"<br>3/3                                              |                           |                | Ln 1 Col 2   REC TRK EXT OVR   LO                                                |                                                                                                    |            |                                |                                           |                |         |                     |

Right click, select 'Open With'

# Select 'Notepad'.

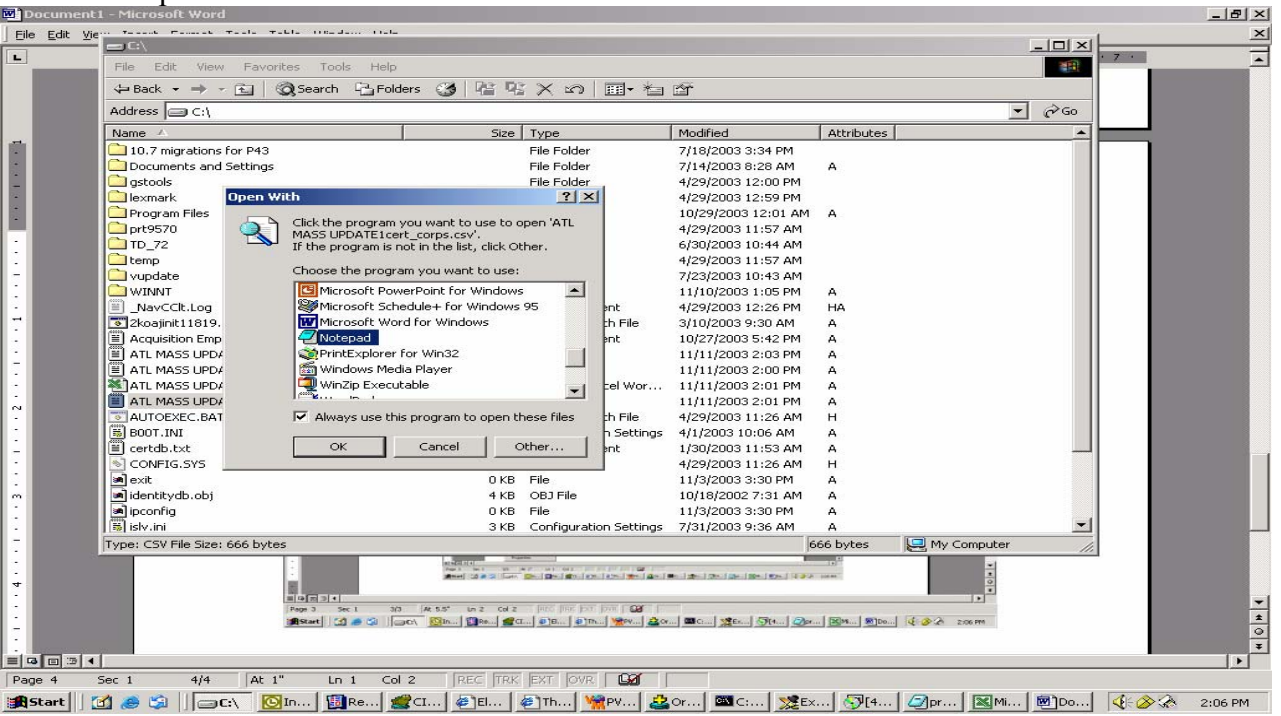

#### **ENTERING MASS UPDATE INTO DCPDS**

Next you must sign into DCPDS using the **CIVDOD Demo Process Administrator** responsibility and then into Mass AT&L Update. A picture of that screen is outlined below.<br>
Stated Applications - YOSEMITE\_SQT11

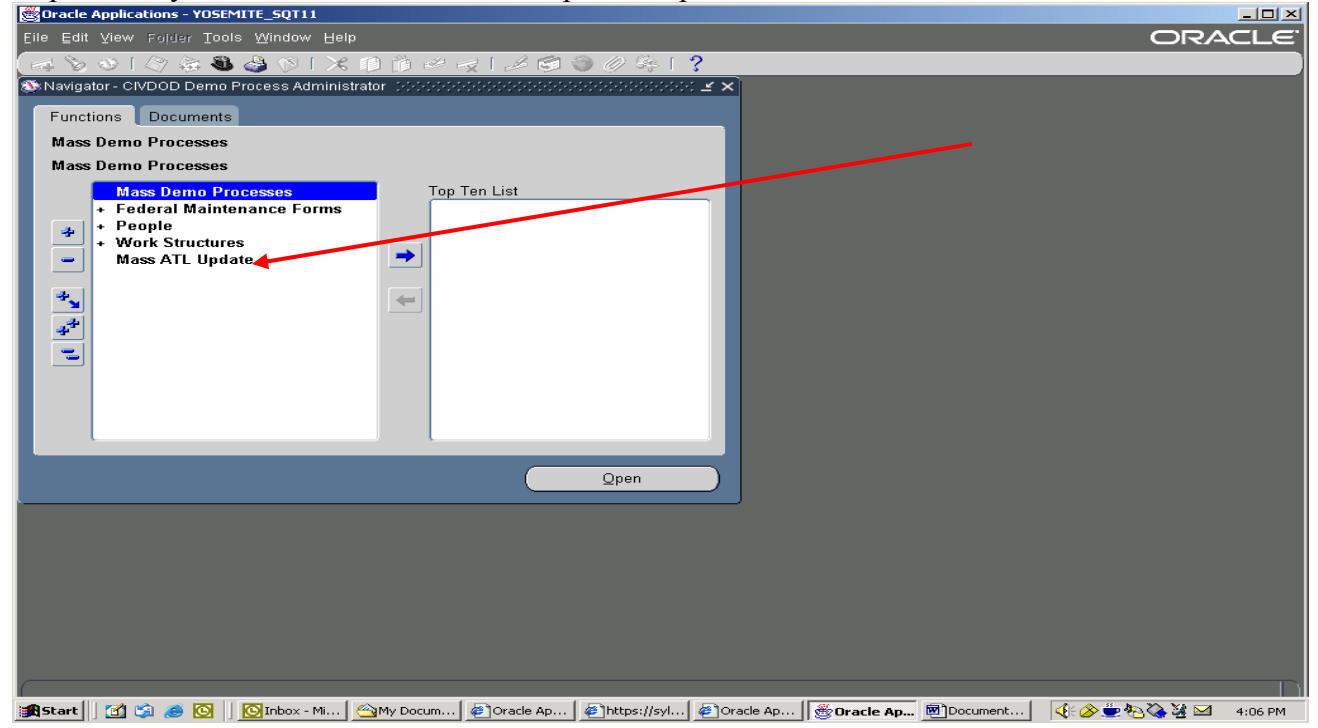

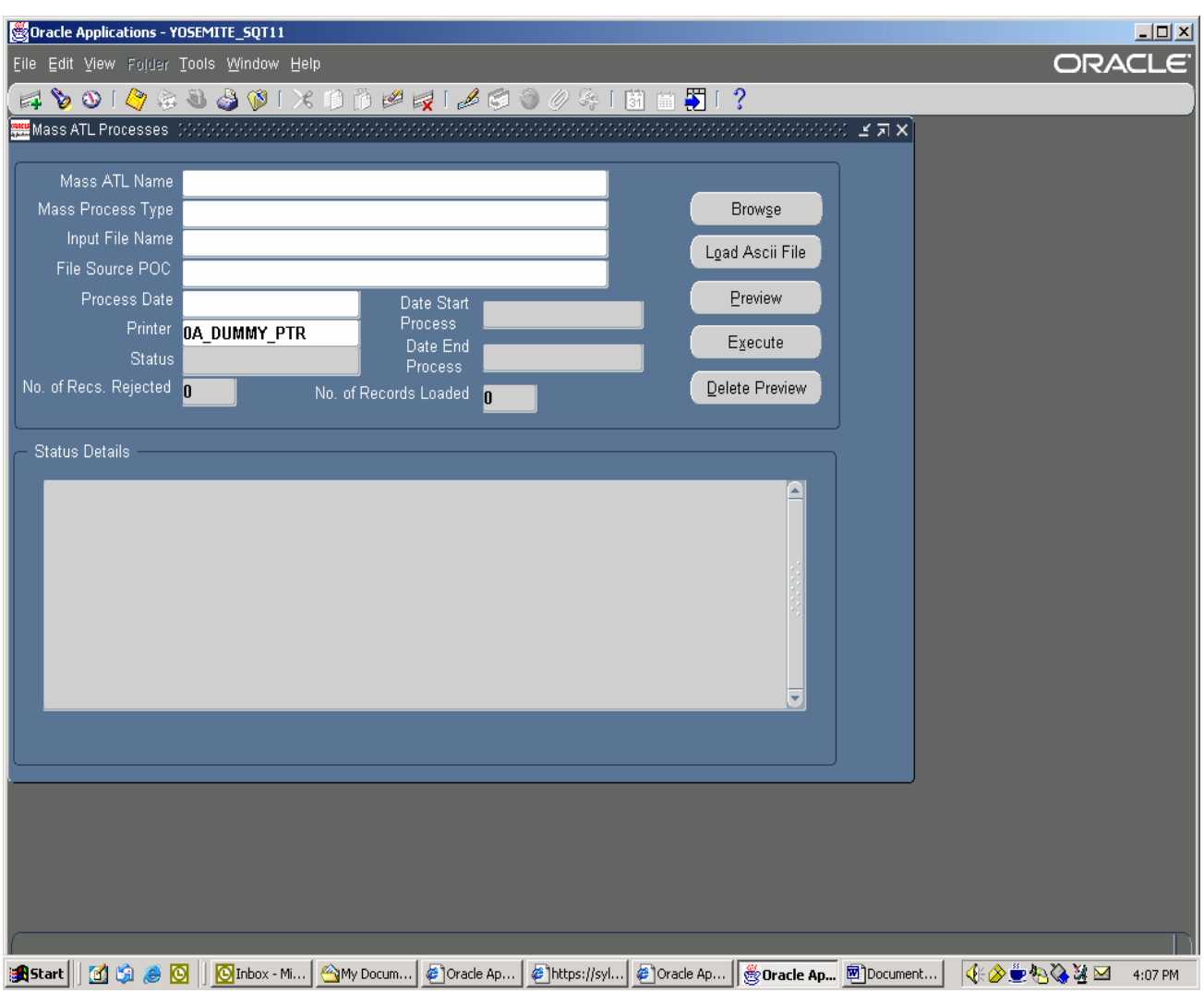

Click on the Mass AT&L Update to view the request page as shown below.

Mass AT&L Name – provide a unique name for each update.

Mass Process Type – click on the List of Value table to select one of the six AT&L mass processes.

Input File Name – Click the Browse button to find the appropriate ASCII file (either a .csv or .txt file) that is to be loaded that matches the Mass Process Type.

File Source POC – Type name and DSN phone number of the person providing the source file. Process Date – Select a current date or a date in the future in which the mass file needs to be processed.

Once you have identified the Mass Process Type, selected the input file, and the process date, press the Load ASCII File button. This will result in the following screen display.

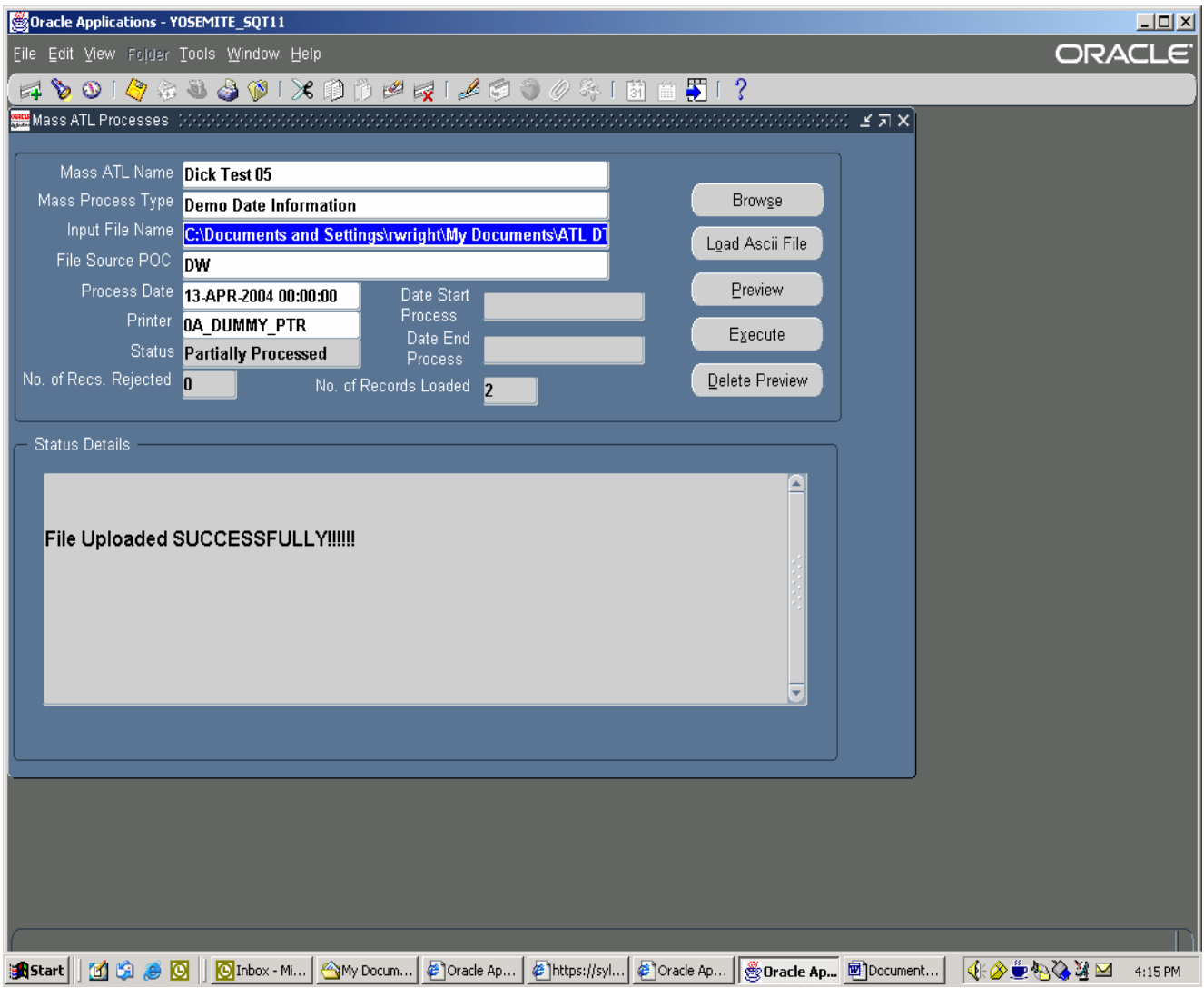

The Status Details will indicate that the mass update has been partially processed (file format correct and accepted). At this point the user can view the preview screen to view the layout of each record in the file load. This preview process can allow the user to identify error conditions or any data anomalies before the file is executed. If there is an error message in the Status Details, user must change the file format, change the file name, and attempt the update again.

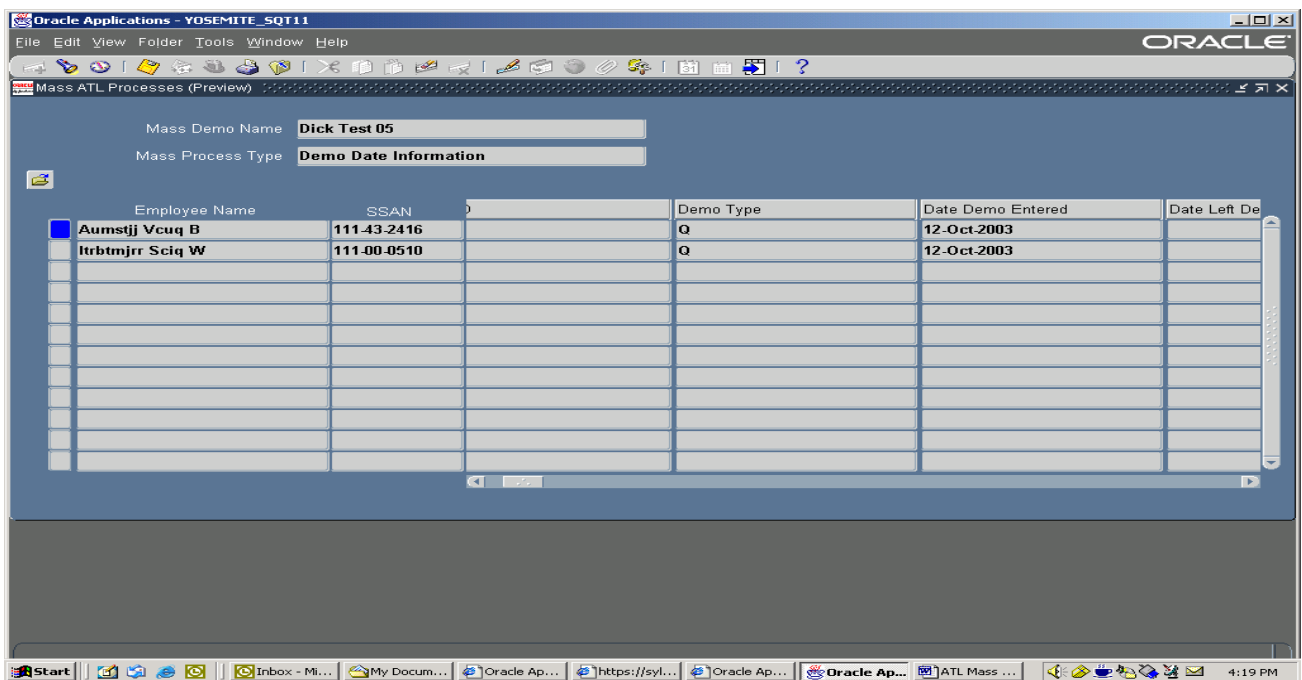

This preview screen will show each data column with the name of the data field and the unique data that will be updated for each record (row). Once the user is satisfied that the data is ready to be updated, the Execute button can be depressed. The result is shown below.

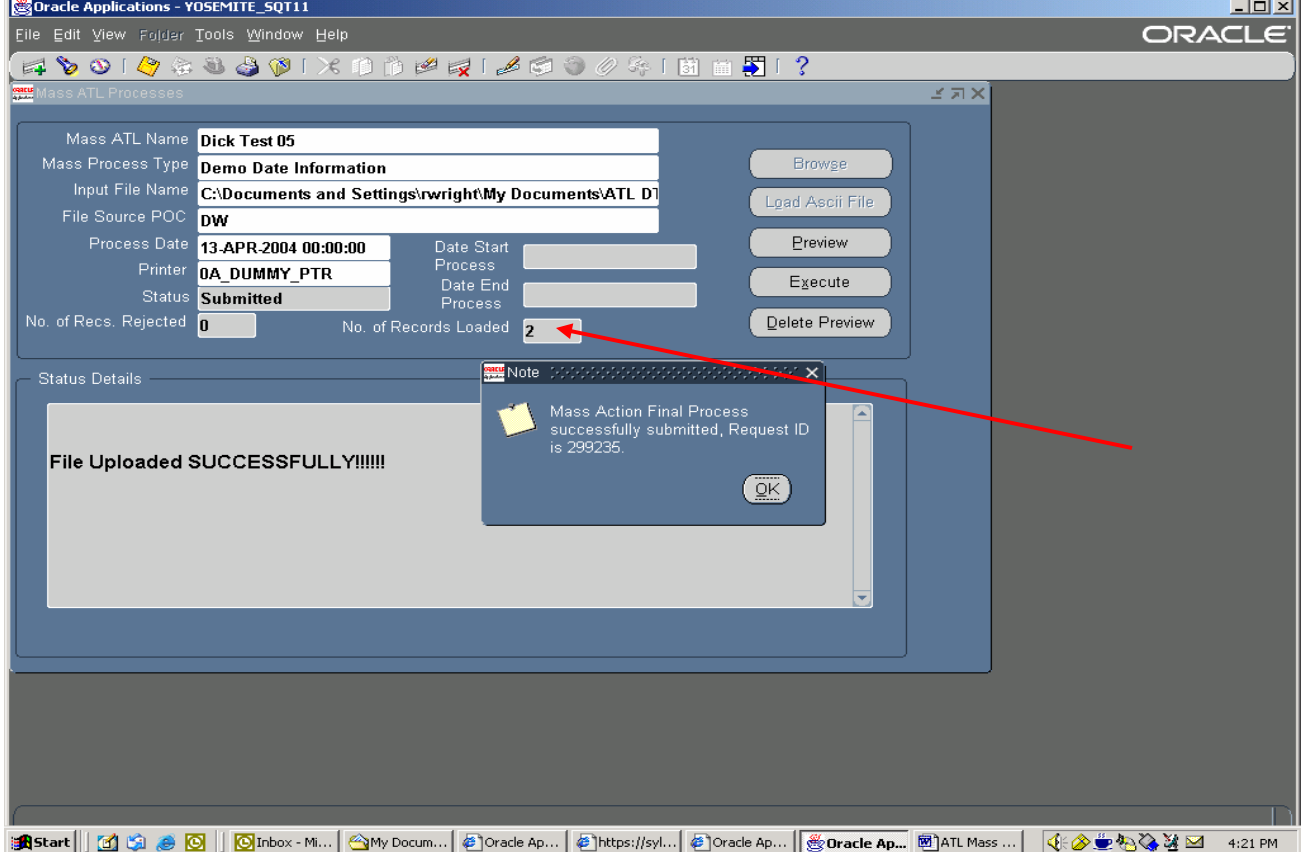

As this screen shows the status has been updated to reflect that the file has been submitted for execution. At this point the user can click on VIEW requests on menu bar and click Requests on the drop down list to see the results of the mass file update. This will show the Mass AT&L Update with a parameter number and 3 other reports (Completed, Error Listing, Warning) all with the same parameter number. When key acquisition information is updated on an employee, a Acquisition Employee Career Brief will be automatically generated. A copy of each report is shown below.

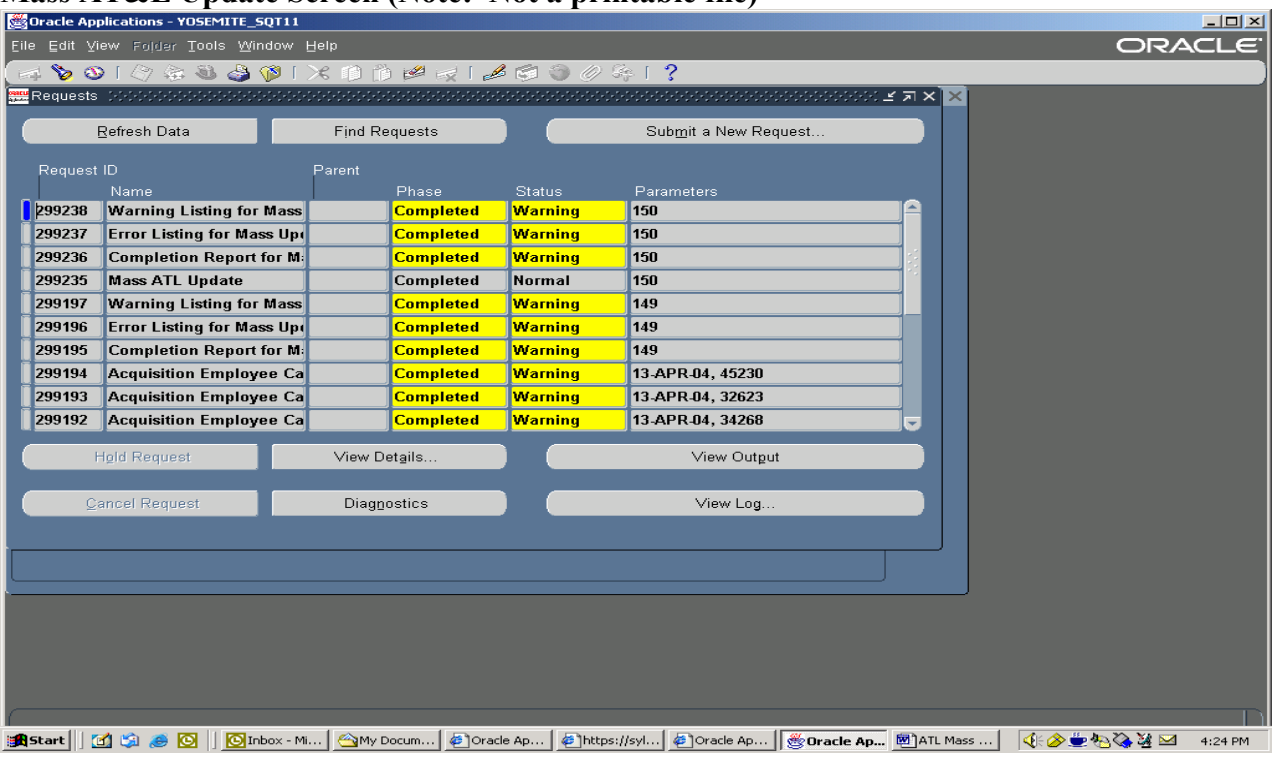

**Mass AT&L Update Screen (Note: Not a printable file)** 

**Completion Report for Mass Update Capability** (printable)<br>
File Edit Options View Orientation Media Help<br>
The Edit Options View Orientation Media Help<br>
The Capability (Drintable)<br>
The Capability (Drintable)<br>
Page: "1" 1 o **LIEIXI** :இ§இ@@@|க|க|ப|+|ஜி.ு|⊶|@|@ Ŀ PERSONAL DATA - PRIVACY ACT OF 1974 Page 1 of 1 Completion Report for Mass Update Capability To:DW Subject: Acquisition Data Mass Update Your Mass Update File C:\Documents and Settings\rwright\My Documents\ATL DT DEMO NEW 2.csv containing Acquisition Data finished processing on 13-APR-2004 at 16:24 Number of successful updates: 2 Number of Rejects:0  $\blacktriangledown$ **Acquisition Data Mass Update Error List** (printable)<u> - [회지</u>  $\blacktriangle$ PERSONAL DATA - PRIVACY ACT OF 1974 Page 1 of 1 Error Listing for Mass Update Capability Subject: Acquisition Data Mass Update Error List File ID:C:\Documents and Settings\rwright\My Documents\ATL DT DEMO NEW 2.csv Processing Date:13-APR-2004 The following updates, on the employees indicated, did not update for the reasons displayed: Name SSN Position Number Reject Message 

### **Acquisition Data Mass Update Warning List** (printable)

A warning report would be generated when an alert is produced during the processing of an action. This would be the decision notices you would receive if you were working online and processing an action that caused an alert. Most of the alerts we have in AT&L are associated with RPA processing so there might be very limited conditions in which we would encounter one during a mass update on AT&L. The error report identifies all of those conditions in which a

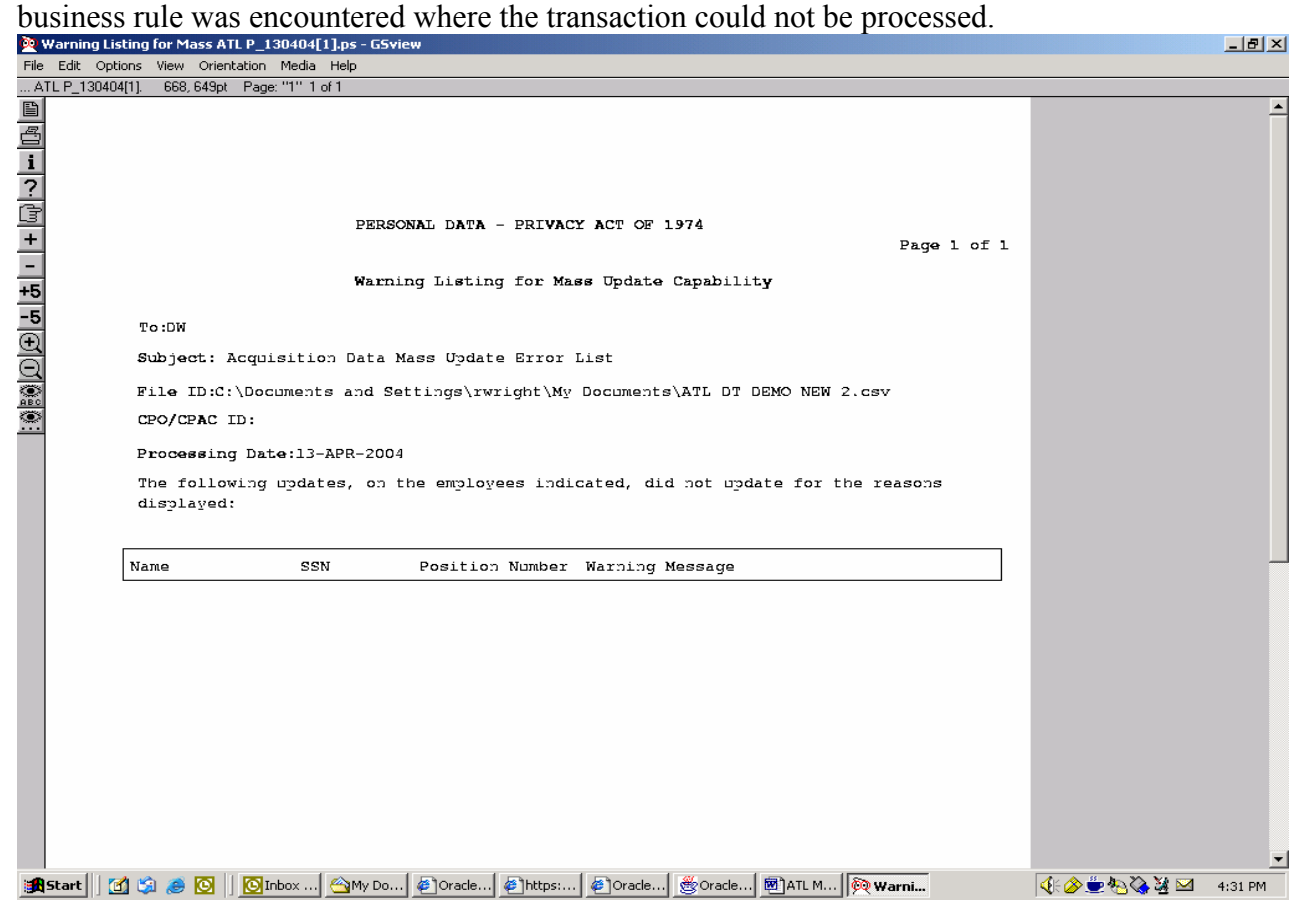

# **Acquisition Employee Career Brief** (printable, page 1 of 6)

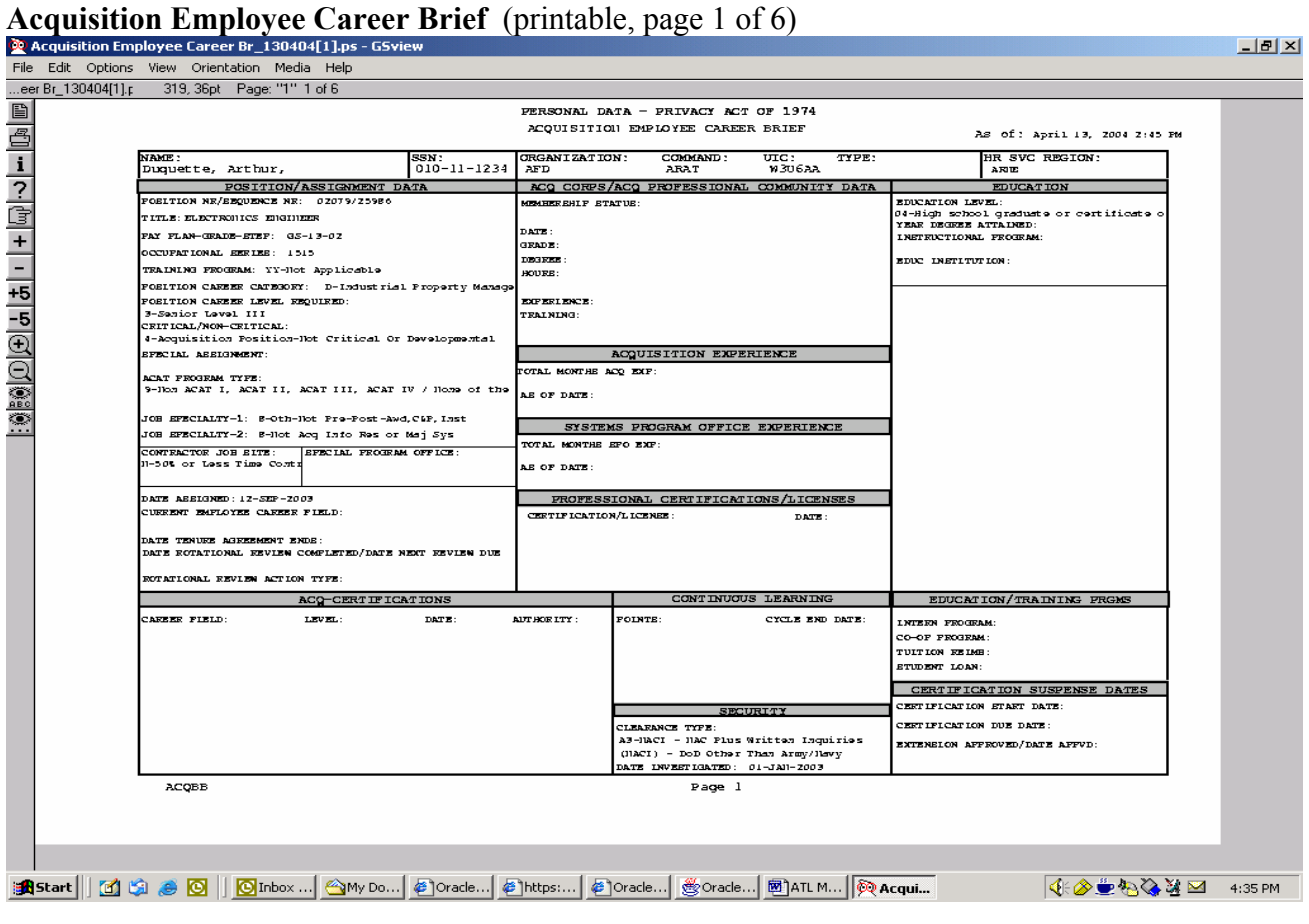